**JavaFX** Using JavaFX Collections Release 8 **E50649-01**

March 2014 Learn about the concept of collections as used in JavaFX.

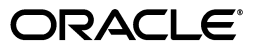

JavaFX Using JavaFX Collections, Release 8

E50649-01

Copyright © 2011, 2014, Oracle and/or its affiliates. All rights reserved.

Primary Author: Scott Hommel

This software and related documentation are provided under a license agreement containing restrictions on use and disclosure and are protected by intellectual property laws. Except as expressly permitted in your license agreement or allowed by law, you may not use, copy, reproduce, translate, broadcast, modify, license, transmit, distribute, exhibit, perform, publish, or display any part, in any form, or by any means. Reverse engineering, disassembly, or decompilation of this software, unless required by law for interoperability, is prohibited.

The information contained herein is subject to change without notice and is not warranted to be error-free. If you find any errors, please report them to us in writing.

If this is software or related documentation that is delivered to the U.S. Government or anyone licensing it on behalf of the U.S. Government, the following notice is applicable:

U.S. GOVERNMENT RIGHTS Programs, software, databases, and related documentation and technical data delivered to U.S. Government customers are "commercial computer software" or "commercial technical data" pursuant to the applicable Federal Acquisition Regulation and agency-specific supplemental regulations. As such, the use, duplication, disclosure, modification, and adaptation shall be subject to the restrictions and license terms set forth in the applicable Government contract, and, to the extent applicable by the terms of the Government contract, the additional rights set forth in FAR 52.227-19, Commercial Computer Software License (December 2007). Oracle America, Inc., 500 Oracle Parkway, Redwood City, CA 94065.

This software or hardware is developed for general use in a variety of information management applications. It is not developed or intended for use in any inherently dangerous applications, including applications that may create a risk of personal injury. If you use this software or hardware in dangerous applications, then you shall be responsible to take all appropriate fail-safe, backup, redundancy, and other measures to ensure its safe use. Oracle Corporation and its affiliates disclaim any liability for any damages caused by use of this software or hardware in dangerous applications.

Oracle and Java are registered trademarks of Oracle and/or its affiliates. Other names may be trademarks of their respective owners.

Intel and Intel Xeon are trademarks or registered trademarks of Intel Corporation. All SPARC trademarks are used under license and are trademarks or registered trademarks of SPARC International, Inc. AMD, Opteron, the AMD logo, and the AMD Opteron logo are trademarks or registered trademarks of Advanced Micro Devices. UNIX is a registered trademark licensed through X/Open Company, Ltd.

This software or hardware and documentation may provide access to or information on content, products, and services from third parties. Oracle Corporation and its affiliates are not responsible for and expressly disclaim all warranties of any kind with respect to third-party content, products, and services. Oracle Corporation and its affiliates will not be responsible for any loss, costs, or damages incurred due to your access to or use of third-party content, products, or services.

# **Contents**

# 1 Using JavaFX Collections

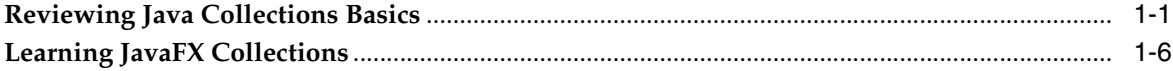

# **Preface**

This preface describes the document accessibility features and conventions used in this tutorial - *Using JavaFX Collections*.

## **Audience**

This document is intended for JavaFX developers.

## **Documentation Accessibility**

For information about Oracle's commitment to accessibility, visit the Oracle Accessibility Program website at http://www.oracle.com/pls/topic/lookup?ctx=acc&id=docacc.

### **Access to Oracle Support**

Oracle customers have access to electronic support through My Oracle Support. For information, visit http://www.oracle.com/pls/topic/lookup?ctx=acc&id=info or visit http://www.oracle.com/pls/topic/lookup?ctx=acc&id=trs if you are hearing impaired.

## **Related Documents**

For more information, see the following documents in the JavaFX documentation set:

■ *Getting Started with JavaFX*

## **Conventions**

The following text conventions are used in this document:

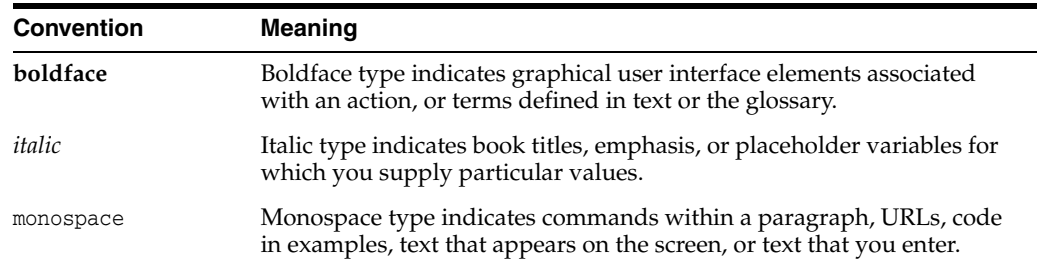

**1**

# **Using JavaFX Collections**

<span id="page-6-0"></span>This tutorial describes the JavaFX Collections API — an extension of the Java Collections Framework — providing code samples that you can compile and run.

This tutorial begins with a short review of the relevant classes and interfaces from the Java Collections Framework, then explains how the JavaFX Collections API extends them to provide additional behavior. For an in-depth tutorial on Java Collections, see the Collections trail of the Java Tutorial.

### <span id="page-6-1"></span>**Reviewing Java Collections Basics**

This section summarizes the java.util.List and java.util.Map interfaces, and the java.util.Collections class. If you are already familiar with Java Collections, skip to the next section entitled [Learning JavaFX Collections.](#page-11-0)

#### **List**

A List is an ordered collection of objects, represented by the java.util.List interface. The objects in a List are called its *elements*, and duplicate elements can exist in the same List. The List interface defines a number of useful methods, enabling you to add elements, access or change elements at a particular index, create sublists, search for an element within a list, clear a list, and more.

[Example 1–1](#page-6-2) demonstrates these methods with a List of String objects:

### <span id="page-6-2"></span>*Example 1–1 Using a List* package collectionsdemo;

```
import java.util.List;
import java.util.ArrayList;
public class CollectionsDemo {
     public static void main(String[] args) {
         // Create a List.
         System.out.println("Creating the List...");
        List<String> list = new ArrayList<String>();
         list.add("String one");
         list.add("String two");
         list.add("String three");
         // Print out contents.
         printElements(list);
```

```
 // Set a new element at index 0.
         System.out.println("Setting an element...");
         list.set(0, "A new String");
         printElements(list);
         // Search for the newly added String.
         System.out.println("Searching for content...");
         System.out.print("Contains \"A new String\"? ");
         System.out.println(list.contains("A new String"));
         System.out.println("");
         // Create a sublist.
         System.out.println("Creating a sublist...");
        list = list.subList(1,3); printElements(list);
         // Clear all elements.
         System.out.println("Clearing all elements...");
         list.clear();
         printElements(list);
     }
     private static void printElements(List<String> list) {
         System.out.println("Size: "+list.size());
         for (Object o : list) {
             System.out.println(o.toString());
 }
         System.out.println("");
     }
}
The output from Example 1–1 is as follows:
Creating the List...
Size: 3
String one
String two
String three
Setting an element...
Size: 3
A new String
String two
String three
Searching for content...
Contains "A new String"? true
Creating a sublist...
Size: 2
String two
```

```
String three
```
Clearing all elements...

Size: 0

This program first instantiates an ArrayList (a concrete implementation of the List interface) and assigns it to the list variable. Next, three String objects are added to the list by invoking its add method. (At various points throughout its execution, the program prints out the elements by invoking a custom private static method named printElements.) The line list.set(0,"A new String") replaces the original String object at the first index position with a new String object. The contains method reports whether or not the specified element is present in the List, and the sublist method returns a new List from the range specified by the given index values. Finally, the clear method removes all elements from the List.

#### **Map**

A Map is an object that maps keys to values. A Map can not contain duplicate keys; each key can map to only one value. You can put keys and values into a Map, then retrieve a value by passing in its key. For example, the key *apple* might return *fruit*, whereas *carrot* might return *vegetable*.

[Example 1–2](#page-8-0) demonstrates these methods with a Map of String objects:

#### <span id="page-8-0"></span>*Example 1–2 Using a Map*

```
package collectionsdemo;
import java.util.Map;
import java.util.HashMap;
public class CollectionsDemo {
     public static void main(String[] args) {
         // Create a Map.
        Map<String, String> map = new HashMap<String, String>();
         map.put("apple", "fruit");
         map.put("carrot","vegetable");
         System.out.println("Size: "+map.size());
         System.out.println("Empty? "+map.isEmpty());
         // Pass in keys; print out values.
         System.out.println("Passing in keys and printing out values...");
         System.out.println("Key is apple, value is: "+map.get("apple"));
         System.out.println("Key is carrot, value is: "+map.get("carrot"));
         System.out.println("");
         // Check keys and values.
         System.out.println("Inspecting keys and values:");
         System.out.println("Contains key \"apple\"? "+
               map.containsKey("apple"));
         System.out.println("Contains key \"carrot\"? "+
               map.containsKey("carrot"));
         System.out.println("Contains key \"fruit\"? "+
               map.containsKey("fruit"));
         System.out.println("Contains key \"vegetable\"? "+
               map.containsKey("vegetable"));
         System.out.println("Contains value \"apple\"? "+
```

```
 map.containsValue("apple"));
        System.out.println("Contains value \"carrot\"? "+
              map.containsValue("carrot"));
        System.out.println("Contains value \"fruit\"? "+
              map.containsValue("fruit"));
        System.out.println("Contains value \"vegetable\"? "+
              map.containsValue("vegetable"));
        System.out.println("");
         // Remove objects from the map.
        System.out.println("Removing apple from the map...");
        map.remove("apple");
        System.out.println("Size: "+map.size());
        System.out.println("Contains key \"apple\"? "+
               map.containsKey("apple"));
        System.out.println("Invoking map.clear()...");
        map.clear();
        System.out.println("Size: "+map.size());
     }
}
The output of Example 1–2 is as follows:
Size: 2
Empty? false
Passing in keys and printing out values...
Key is apple, value is: fruit
Key is carrot, value is: vegetable
Inspecting keys and values:
Contains key "apple"? true
Contains key "carrot"? true
Contains key "fruit"? false
Contains key "vegetable"? false
Contains value "apple"? false
Contains value "carrot"? false
Contains value "fruit"? true
Contains value "vegetable"? true
Removing apple from the map...
Size: 1
Contains key "apple"? false
Invoking map.clear()...
Size: 0
```
This program first instantiates a HashMap (a concrete implementation of the Map interface) and assigns it to the map variable. Key-value pairs are then added to map by invoking its put method. The program then obtains (and prints out) some information about the map by invoking  $size()$  and  $isEmpty()$ . The program also demonstrates

how to obtain the value for a given key (for example, map.get("apple") returns the value *fruit*). The containsKey and containsValue methods demonstrate how to test if a particular key or value is present, and the clear method removes all of the key-value mappings.

#### **Collections**

In addition to the methods found in List and Map, the Collections class exposes a number of static utility methods that operate on or return collections. [Example 1–3](#page-10-0) demonstrates a few such methods by creating a List, then using the Collections class to reverse, swap, and sort its elements.

#### <span id="page-10-0"></span>*Example 1–3 Using the Collections Class*

```
package collectionsdemo;
import java.util.List;
import java.util.ArrayList;
import java.util.Collections;
public class CollectionsDemo {
     public static void main(String[] args) {
         System.out.println("Creating the list...");
         List<String> list = new ArrayList<String>();
         list.add("a");
         list.add("b");
         list.add("c");
         list.add("d");
         printElements(list);
         System.out.println("Reversing the elements...");
         Collections.reverse(list);
         printElements(list);
         System.out.println("Swapping the elements around...");
         Collections.swap(list, 0, 3);
         Collections.swap(list, 2, 0);
         printElements(list);
         System.out.println("Alphabetically sorting the elements...");
         Collections.sort(list);
         printElements(list);
     }
     private static void printElements(List<String> list) {
         for (Object o : list) {
             System.out.println(o.toString());
         }
     }
}
```
#### The output of [Example 1–3](#page-10-0) is as follows:

Creating the list... a b c d

```
Reversing the elements...
d
c
b
a
Swapping the elements around...
b
\mathcal{C}a
d
Alphabetically sorting the elements...
a
b
c
d
```
This program first adds the letters *a b c* and *d* to a List, again using ArrayList as the concrete implementation.) It then reverses the elements of the list by invoking Collections.reverse(list). To swap the elements around within the List, the program invokes the Collections.swap method (For example, Collections.swap(list,0,3) swaps the elements at index positions 0 and 3. Finally, the Collections.sort() method alphabetically sorts the elements.

Having reviewed the most relevant areas of the Java Collections Framework, you are now ready to learn how Collections are represented in JavaFX.

### <span id="page-11-0"></span>**Learning JavaFX Collections**

Collections in JavaFX are defined by the javafx.collections package, which consists of the following interfaces and classes:

### **Interfaces**

ObservableList: A list that enables listeners to track changes when they occur

ListChangeListener: An interface that receives notifications of changes to an ObservableList

ObservableMap: A map that enables observers to track changes when they occur

MapChangeListener: An interface that receives notifications of changes to an ObservableMap

### **Classes**

FXCollections: A utility class that consists of static methods that are one-to-one copies of java.util.Collections methods

ListChangeListener.Change: Represents a change made to an ObservableList

MapChangeListener.Change: Represents a change made to an ObservableMap

The following section explains how to use these interfaces and classes

Using ObservableList, ObservableMap, and FXCollections

The javafx.collections.ObservableList and javafx.collections.ObservableMap interfaces both extend javafx.beans.Observable (and java.util.List or java.util.Map, respectively) to provide a List or Map that supports observability. If you look at the API specification for either of these interfaces, you will find methods for adding or removing the appropriate listeners (ListChangeListener for ObservableList, and MapChangeListener for ObservableMap). Unlike the previous List and Map examples — which used ArrayList and HashMap as their concrete implementations — [Example 1–4](#page-12-0) uses the javafx.collections.FXCollections class to create and return the ObservableList and ObservableMap objects.

#### <span id="page-12-0"></span>*Example 1–4 Using an ObservableList*

package collectionsdemo;

}

```
import java.util.List;
import java.util.ArrayList;
import javafx.collections.ObservableList;
import javafx.collections.ListChangeListener;
import javafx.collections.FXCollections;
public class CollectionsDemo {
     public static void main(String[] args) {
         // Use Java Collections to create the List.
        List<String> list = new ArrayList<String>();
         // Now add observability by wrapping it with ObservableList.
     ObservableList<String> observableList = FXCollections.observableList(list);
         observableList.addListener(new ListChangeListener() {
             @Override
             public void onChanged(ListChangeListener.Change change) {
                 System.out.println("Detected a change! ");
 }
         });
         // Changes to the observableList WILL be reported.
         // This line will print out "Detected a change!"
         observableList.add("item one");
         // Changes to the underlying list will NOT be reported
         // Nothing will be printed as a result of the next line.
         list.add("item two");
         System.out.println("Size: "+observableList.size());
     }
In Example 1–4, a standard List is first created. It is then wrapped with an 
ObservableList, which is obtained by passing the list to
```
FXCollections.observableList(list). A ListChangeListener is then registered, and will receive notification whenever a change is made on the ObservableList.

You can listen for changes on an ObservableMap in a similar manner, as shown in [Example 1–5](#page-13-0).

#### <span id="page-13-0"></span>*Example 1–5 Using ObservableMap*

```
package collectionsdemo;
import java.util.Map;
import java.util.HashMap;
import javafx.collections.ObservableMap;
import javafx.collections.MapChangeListener;
import javafx.collections.FXCollections;
public class CollectionsDemo {
     public static void main(String[] args) {
         // Use Java Collections to create the List.
        Map<String, String> map = new HashMap<String, String>();
         // Now add observability by wrapping it with ObservableList.
    ObservableMap<String, String> observableMap = FXCollections.observableMap(map);
         observableMap.addListener(new MapChangeListener() {
             @Override
             public void onChanged(MapChangeListener.Change change) {
                 System.out.println("Detected a change! ");
 }
         });
         // Changes to the observableMap WILL be reported.
         observableMap.put("key 1","value 1");
         System.out.println("Size: "+observableMap.size());
         // Changes to the underlying map will NOT be reported.
         map.put("key 2","value 2");
         System.out.println("Size: "+observableMap.size());
     }
}
And finally, you can you use the static utility methods from either Collections or
```
FXCollections (for example, to reverse the elements of a list). Keep in mind, however, that the FXCollections class will yield the smallest number of change notifications (usually one) when its methods are invoked. Invoking Collections methods, on the other hand, might result in multiple change notifications, as shown in [Example 1–6](#page-13-1).

#### <span id="page-13-1"></span>*Example 1–6 Collections Vs. FXCollections Change Notifications*

```
import java.util.List;
import java.util.ArrayList;
import javafx.collections.ObservableList;
import javafx.collections.ListChangeListener;
import javafx.collections.FXCollections;
public class CollectionsDemo {
     public static void main(String[] args) {
         // Use Java Collections to create the List
        List<String> list = new ArrayList<String>();
         list.add("d");
         list.add("b");
         list.add("a");
```
package collectionsdemo;

```
 list.add("c");
        // Now add observability by wrapping it with ObservableList
       ObservableList<String> observableList = FXCollections.observableList(list);
        observableList.addListener(new ListChangeListener() {
            @Override
            public void onChanged(ListChangeListener.Change change) {
                System.out.println("Detected a change! ");
 }
        });
        // Sort using FXCollections
        FXCollections.sort(observableList);
```
In [Example 1–6,](#page-13-1) the line FXCollections.sort(obervableList) alphabetically sorts the String objects in the list, and prints only one change notification to the screen; but if you use Collections.sort(observableList), the change notification is printed four times.

When using a ListChangeListener or MapChangeListener, the onChanged method always contains an object that encapsulates information about the change. This is an instance of ListChangeListener.Change (for ObservableList) or MapChangeListener.Change (for ObservableMap). When working with ListChangeListener.Change, always wrap any calls to the change object in a loop that invokes change.next(). [Example 1–7](#page-14-0) provides a demonstration.

#### <span id="page-14-0"></span>*Example 1–7 Querying a ListChangeListener.Change Object*

}

}

...

```
...
// This code will work with any of the previous ObservableList examples
observableList.addListener(new ListChangeListener() {
@Override
public void onChanged(ListChangeListener.Change change) {
    System.out.println("Detected a change! ");
    while (change.next()) {
         System.out.println("Was added? " + change.wasAdded());
         System.out.println("Was removed? " + change.wasRemoved());
         System.out.println("Was replaced? " + change.wasReplaced());
         System.out.println("Was permutated? " + change.wasPermutated());
 }
 }
});
```
[Example 1–7](#page-14-0) invokes various methods on the ListChangeListener.Change object. The most important point to remember is that a ListChangeListener. Change object can contain multiple changes, and therefore must be iterated by calling its next() method in a while loop. Note, however, that MapChangeListener. Change objects will only contain a change that represents the put or remove operation that was performed.

For information on available methods, see the ListChangeListener.Change and MapChangeListener.Change API documentation.